# **B.Sc. VI Semester- Web Technologies Practical Solutions**

#### 1.a. Write a HTML program using basic text formatting tags, <p>, <pr>>>, <pre>. <html>

<head> <title>text formatting tags</title> </head>

1

<body>

<p>helloworld</p><br>

<pre>we are bsc students</pre>

</body>

</html>

# b. Write a HTML page for Example Cafe using above text formatting tags.

<html>

<head><title>cafe</title></head>

<bodytext="red"background="D:\yellow.jpg">

<marquee>welcome to siri cafe</marquee>

<h2align="center">SIRICAFE</h2><br>

<table border=2 align="center">

str> and the structure of the structure of the structure of the structure of the structure of the structure of the structure of the structure of the structure of the structure of the structure of the structure of the struc

```
<th>SNO</th><th>ITEM</th><th>PRICE</th></tr>
```
str> and the structure of the structure of the structure of the structure of the structure of the structure of the structure of the structure of the structure of the structure of the structure of the structure of the struc

 $<$ td>1</td> $<$ td> $>$ td> $<$ nilk</td> $<$ td> $<$ d $>$ fd $>$ fr $>$ 

<td>2</td><td>tea</td><td>4 Rs</td></tr>

```
<td>3</td><td>coffee</td><td>10 Rs</td></tr>
```
</body>

</html>

2.a. Write a HTML program using presentational element tags <b>, <i>, <strike>, <sup>,<sub>,<big>,<small>,<hr>

<html>

<head><title>presentational elements</title></head>

<body>

**kb>hello world</b><br>** 

<i>helloworld</i><br>

<strike>helloworld</strike><br>

2<sup>3</sup><br/>>br>

H<sub>2</sub>0<br/> <br/>br>

<big>helloworld</big><br>

<small>hello world</small><br>

<hr>horizonal ruler</hr>

</body>

</html>

#### b. Write a HTML program using phrase element tags <br/>blockquote>, <cite>, <abbr>, <acronym>, <kbd>, <address>

# 2 and 2 and 2 and 2 and 2 and 2 and 2 and 2 and 2 and 2 and 2 and 2 and 2 and 2 and 2 and 2 and 2 and 2 and 2

```
<html>
<head>
<title>phrase elements</title>
</head>
<body>
<blackquote>helloworld</blackquote><br>
<cite>su computers forum</cite><br>
<abbr>html</abbr>
<acronym>xml</acronym>
<kbd>su computers forum</kbd>
<address>
1-1, ramnagar, karimnagar
</address>
</body>
</html>
3.a. Write a HTML program using different list types.
<html>
<head>
<p>ordered list</p>
<ol type="1">
<li>mango</li>
<li>banana</li>
<li>apple</li>
\langle 0| \rangle<p>unordered list</p>
<ul type="disc">
<li>mango</li>
<li>banana</li>
<li>apple</li>
\langle \text{u} \rangle<p>data definition list</p>
<dl>
<dt>html</dt>
<dd>hyper text markup language</dd>
<dt>xml</dt>
<dd>extensible markup language</dd>
\langle d|</head>
</html>
b. Write a HTML page that displays ingredients and instructions to prepare a recipe.
<html>
<head><title>Project: Recipe book</title></head>
<bodybackground="D:\yellow.jpg"text="red">
```

```
<h3 align="center">SIRI RECIPE</h3>
<imgsrc="D:\palak.png"alt="palak-paneer"height=100width=100>
<ol type="1">
<p>Making Steps</p>
<li>Boil spinach in a pressure cooker and grind it to make palak puree.</li>
<li>Heat oil in a pan and fry paneer cubes in it until golden brown.</li>
<li>Remove the paneer cubes and put cumin, when it splutters, add bay leaf.</li>
<li>When it starts to crackle add ginger, garlic and onion paste.</li>
\langle 0| \rangle\epsilon -table border = "1">
<caption >Ingredients:</caption>
<tr><th>item</th>
<th>Qty</th></tr>
str> and the structure of the structure of the structure of the structure of the structure of the structure of the structure of the structure of the structure of the structure of the structure of the structure of the struc
<td>spinach</td>
<td>1 ka</td>
\langle t \ranglestr> and the structure of the structure of the structure of the structure of the structure of the structure of the structure of the structure of the structure of the structure of the structure of the structure of the struc
<td>paneer</td>
<td>200grms</td>
\langle t \ranglestr> and the structure of the structure of the structure of the structure of the structure of the structure of the structure of the structure of the structure of the structure of the structure of the structure of the struc
<td>oil </td>
<td>1cup</td>
\langle t \rangle</table>
If you like this recipe follow us, donot forget to subscribe </body>
<html>
4.a. Write a HTML program using grouping elements <div> and <span>.
<html>
<head>
<divstyle="background-color:skyblue;color:red;padding:20px;">
 <h2>HTML</h2>
 <p>It is stands for hypertext markup language</p>
</div>
<h1>hello <span style="color:red">this line displays in red
color</span> ok</h1>
</head>
</html>
b. Write a HTML Menu page for Example cafe site.
<html>
<head>
<title>Three DIVs</title>
```

```
Prepared BY: B Kanakarajudownloaded from: www.sucomputersforum.com
<style type="text/css">
div.container {width:900px; margin:auto}
div.left {float:left; width:278px; padding:10px;background:red;border:1px dotted #0f0;}
div.center {float:left; width:278px; padding:10px;background:skyblue;border:1px
dotted
#f00;}
div.right {float:right; width:278px; padding:10px;background:yellow;border:1px dotted
#00f;}
div.clear{width:100%; clear:both;}
</style>
</head>
<body>
<h1align="center">RAMCAFE</h1>
<font color="orange"><h3>Today's Menu</h3></font>
<div class="container" >
<divclass="left">
  <h1>Menu1</h1>
<h5align="center">TIFFINS</h5>
sul> and a series of the series of the series of the series of the series of the series of the series of the series of the series of the series of the series of the series of the series of the series of the series of the s
    <li>Idly</li>
    <li>Poori</li>
    <li>Dosha</li>
   \langle \text{u} \rangle</div>
<divclass="center">
    <h1>Menu2</h1>
    <h5align="center">MEALS</h5>
         sul> and a series of the series of the series of the series of the series of the series of the series of the series of the series of the series of the series of the series of the series of the series of the series of the s
      <li>chapathi</li>
      <li>Rice</li>
      <li>Alu biryani</li>
     </ul>
</div>
<div class="right">
<h1>Menu3</h1>
<h5align="center">DRINKS</h5>
      sul> and a series of the series of the series of the series of the series of the series of the series of the series of the series of the series of the series of the series of the series of the series of the series of the s
      <li>Thumsup</li>
      <li>Appy</li>
      <li>purple3</li>
     \langle \mathsf{u} | \mathsf{v} \rangle</div>
<div class="clear"></div>
```

```
Prepared BY: B Kanakarajudownloaded from: www.sucomputersforum.com
</div>
</body>
</html>
5.a. Write a HTML program using images, audios, videos.
<html>
<head>
</head>
<body>
<imgsrc="d:\yellow.jpg"alt="yellowpage">
<audio src="E:\oracle recordings\DBA audios\1.mp3" controls>
  Your browser doesn't support HTML 5 audio.
</audio>
<video control>
  <source src="E:\Redmi Note 5\video\sakshith.mp4" type="video/mp4;
codecs='avc1,
mp4a'">
  </video>
</body>
</html>
b. Write a HTML program to create your time table.
<html>
<head>
  <title>time table</title>
</head>
<bodybgcolor="skyblue">
<H2><FONTCOLOR="red"><CENTER>COLLEGETIMETABLEFOR
MPCS/MSTCS</FONT></H2>
<tableborder="2"cellspacing="3"align="center">
str> and the structure of the structure of the structure of the structure of the structure of the structure of the structure of the structure of the structure of the structure of the structure of the structure of the struc
<td align="center">
<td>9:30-10:20</td>
<td>10:20-11:10</td>
 <td>11:10-11:20</td>
<td>11:20-12:10</td>
<td>12:10-1:00</td>
<td>1:00-1:50</td>
\langle t \ranglestr> and the structure of the structure of the structure of the structure of the structure of the structure of the structure of the structure of the structure of the structure of the structure of the structure of the struc
<td align="center">MONDAY</td>
<td>soft engg</td>
<td>maths</td>
<td rowspan="6"align="center"/td>L<br>U<br>N<br>C<br>H
<td>web<br>
```
#### $\overline{6}$

```
<td>phy/stats<br>
<td>chem<br>
\langle t \rangle<td align="center">TUESDAY</td>
<td>soft engg</td>
<td>maths</td>
<td>web<br>
<td>phy/stats<br>
<td>chem<br>
\langle t \rangle<td align="center">WEDNESDAY</td>
<td>softengg</td>
<td>maths</td>
<td>web<br>
<td>phy/stats<br>
<td>chem<br>
\langle t \rangle<td align="center">THURSDAY</td>
<td>soft engg</td>
<td>maths</td>
<td>web<br>
<td>phy/stats<br>
<td>chem<br>
\langle t \rangle<td align="center">FRIDAY</td>
<td>soft engg</td>
<td>maths</td>
<td>web<br>
<td>phy/stats<br>
<td>chem<br>
\langle t \rangle<td align="center">SATURDAY</td>
<td>soft engg</td>
<td>maths</td>
<td>web<br>
<td>phy/stats<br>
<td>chem<br>
\langle t \rangle</body>
</html>
6. Write a HTML program to create a form using text inputs, password inputs,
multiple line text input, buttons, check boxes, radio buttons, select boxes, file
select boxes.
```
# **7** *Particularly 1995 Particularly 1995*

```
Prepared BY: B Kanakarajudownloaded from: www.sucomputersforum.com
<html>
<body>
<form>
<labelfor="username">Username:</label>
  <inputtype="text"name="username"id="username"><br><br>
  <label for="user-pwd">Password:</label>
  <input type="password" name="user-password" id="user-pwd">
<br>>
shr>
Address:<br>
<textareaid="msg"name="user_message"></textarea><br>
SELECT GENDER
     <br/>br> state of the state of the state of the state of the state of the state of the state of the state of the state of the state of the state of the state of the state of the state of the state of the state of the state
    <input type="radio" name="gender" id="male">
    <labelfor="male">Male</label><br>
    <input type="radio" name="gender" id="female">
    <labelfor="female">Female</label><br>
<label for="country">Country:</label>
    <select name="country" id="country">
       <option value="India">India</option>
       <option value="Sri Lanka">Sri Lanka</option>
       <option value="Australia">Australia</option>
    </select><br>
<labelfor="fileselect">Upload:</label>
    <input type="file" name="upload" id="fileselect">
</form>
</html>
</body>
7. Write a HTML program to create frames and links between frames.
create the page with web.html
<html>
<head>
</head>
<body>
<h1>web technologies</h1>
\langle 0| \rangle<li>HTML</li>
<li>DHTML</li>
<li>JAVASCRIPT</li>
<li>OBJECTSINJS</li>
<a href="info.html">plz click here to know about web</a>
</body>
</html>
create below page with info.html
```

```
<html>
<head>
<title>information</title>
</head>
<body>
<h1>WEBTECHNOLOGIES</h1>
sul> de la construcción de la construcción de la construcción de la construcción de la construcción de la construcción de la construcción de la construcción de la construcción de la construcción de la construcción de la co
<li>Web is nothing but internet</li>
<li>We are accessing the webpages through internet</li>
<li>Internet is network of networks</li>
\langle \mathsf{u} | \mathsf{v} \rangle</body>
</html>
```
#### 8. Write a HTML program to create different types of style sheets.

#### inline style sheet:

```
Prepared BY: B Kanakarajudownloaded from: www.sucomputersforum.com
<html>
<body>
<p> it is inline style sheet</p>
<h1 style="color:blue;margin-left:30px;">This is a heading</h1>
<p>Thisisaparagraph.</p>
</body>
</html>
embedded style sheet:
<html>
<head>
<style>
body{
background-color: lightblue;
}
h1 \{color: navy;
margin-left:20px;
</style>
</head>
<body>
<h1style="color:blue;margin-left:30px;">Thisisaembeddedstyle
sheet</h1>
<p>This is a paragraph.</p>
</body>
</html>
external style sheet:
<html>
```

```
Prepared BY: B Kanakarajudownloaded from: www.sucomputersforum.com
<head>
<link rel="stylesheet" type="text/css" href="D:\one.css">
<h1style="color:blue;font-size:40pt;">Thisisaexternalstylesheet</h1>
<p>This is a paragraph.</p>
</head>
</html>
---below file name one.css---
body{
background-color: red;
}
h1 \{color:blue;
margin-left:20px;
9. Write a HTML program to create CSS on links, lists, tables and generated
content.
<html>
<head>
<style>
a {
color: hotpink;
}
</style>
</head>
<body>
\langle 0| \rangle<li>college data</li>
<li>webmarks<li>
\langle 0| \rangle<p> <br />b><a href="marks.html" >click here to go marks
table</a></b></p>
</body>
</html>
save the below file with marks.html
<html>
<head>
<style>
table, td, th \{border: 2px solid black;
}
table{
border-collapse: collapse;
width:50%;
}
```

```
10
Prepared BY: B Kanakarajudownloaded from: www.sucomputersforum.com
th \{height: 50px;
}
</style>
</head>
<body>
<table>
  str> and the structure of the structure of the structure of the structure of the structure of the structure of the structure of the structure of the structure of the structure of the structure of the structure of the struc
   <th>Name</th>
   <th>Subject</th>
   <th>Marks</th>
  \langle t \ranglestr> and the structure of the structure of the structure of the structure of the structure of the structure of the structure of the structure of the structure of the structure of the structure of the structure of the struc
   <td>sai</td>
   <td>web</td>
   <td>99</td>
  \langle t \ranglestr> and the structure of the structure of the structure of the structure of the structure of the structure of the structure of the structure of the structure of the structure of the structure of the structure of the struc
   <td>samreen</td>
   <td>web</td>
   <td>99</td>
  \langle t \ranglestr> and the structure of the structure of the structure of the structure of the structure of the structure of the structure of the structure of the structure of the structure of the structure of the structure of the struc
   <td>srilatha</td>
   <td>web</td>
   <td>100</td>
  \langle t \ranglestr> and the structure of the structure of the structure of the structure of the structure of the structure of the structure of the structure of the structure of the structure of the structure of the structure of the struc
   <td>shanth kumar</td>
   <td>web</td>
   <td>100</td>
  \langle t \rangle</table>
</body>
</html>
10. Write a HTML program to create your college web site using multi column
layouts.
<html>
<head>
<style>
body{
 margin: 0;
}
```

```
Prepared BY: B Kanakarajudownloaded from: www.sucomputersforum.com
/* Style the header */
.header{
background-color: red;
padding: 10px;
text-align: center;
}
\star {
box-sizing: border-box;
}
.column{
float: left:
width:50%;
padding: 10px;
height: 400px;
}
.row:after{
content:"";
display: table;
clear: both:
}
</style>
</head>
<body>
<body background="D:\yellow.jpg">
<divclass="header">
<h1>SU COMPUTERS FORUM GROUP OF INSTITUTIONS</h1>
\langlediv>
<p>It is one of the top reputed college, having great faculties and it is owned by Dr.
Ravinder Rao Garu.</p>
<div class="row">
<divclass="column"style="background-color:#aaa;">
 <h2>DEGREE</h2>
\langle 0| \rangle<li>BSC</li>
<li>BCOM</li>
<li>BZC</li>
\langle/li>
\langle 0| \rangle</div>
<div class="column" style="background-color:#bbb;">
 <h2>PG</h2>
\langle 0| \rangle<li>MSC CS</li>
```

```
Prepared BY: B Kanakarajudownloaded from: www.sucomputersforum.com
<li>MCOM</li>
<li>MSCMATHS</li>
\langle/li>
\langle 0| \rangle</div>
</body>
</html>
11. Write a HTML program to create login form and verify username and password.
<html>
<body>
<form>
<center>login form</center>
<labelfor="username">Username:</label>
  <inputtype="text"name="username"id="username"><br><br>
  <label for="user-pwd">Password:</label>
  <inputtype="password"name="user-password"id="user-pwd"><br>
<input type="button" value="submit" name="submit">
12. Write a JavaScript program to calculate area of rectangle using function.
<html>
<head>
<title>Area of Rectangle</title>
</head>
<style>
h3 \{font-family:arial;
};
</style>
<body>
<script>
     var length = parseInt(prompt("Enter length of Rectangle:"));
     var width = parseInt(prompt("Enter width of Rectangle:"));
var solving_area = (length * width);
      document.write("<br>");
     document.write("<h3>Area of Rectangle</h3>");
     document.write("<font face='arial' size='3'>")
document.write(" The Length of Rectangle is " + length + "</font><br>>>br>");
     document.write("<font face='arial' size='3'>")
document.write("The Width of Rectangle is " + width + ".</font><br/>>br>");
document.write("<font face='arial' size='3'>")
document.write(" The Area of Rectangle is " + solving_area + "</font>");
     document.write("<h3> End of Program </h3>");
</script>
</body>
```
# 13 and 2010 **13 and 2010 13 and 2010 13 and 2010**

```
Prepared BY: B Kanakarajudownloaded from: www.sucomputersforum.com
</html>
13. Write a JavaScript program to wish good morning, good afternoon, good
evening
depending on the current time.
<html>
<head>
  <title>Greeting Message using JavaScript</title>
</head>
<body>
  <labelid="lblGreetings"></label>
</body>
<script>
  var myDate = new Date();
  var hrs = myDate.getHours();
  var greet;
  if (hrs < 12)
    greet='GoodMorning';
  elseif(hrs>=12&&hrs<=17)
    greet='GoodAfternoon';
  elseif(hrs>=17&&hrs<=24)
    greet='GoodEvening';
  document.getElementById('lblGreetings').innerHTML=
    '<b>' + greet + '</b> and welcome to web techlogies lab';
</script>
</html>
14. a. Write a JavaScript program using switch case?
<html>
<head>
  <script>
var day;
switch (new Date().getDay())
\{case0: day="Sunday";
  break;
 case1: day="Monday";
  break;
 case2: day="Tuesday";
  break;
 case3: day="Wednesday";
  break;
 case4: day="Thursday";
  break;
 case 5: day = "Fridav":
```

```
Prepared BY: B Kanakarajudownloaded from: www.sucomputersforum.com
  break;
 default: day = "Saturday";
}
document.write("today is"+'&nbsp'+day);
</script>
</head>
</html>
b. Write a JavaScript program to print multiplication table of given number using
loop.
<html>
<head>
<script type='text/javascript'>
var num = prompt("Enter Number", "0") //prompt user to enter the
number
var num = parseInt(num); //parse the num to number
var i = 0:
document.write('<table border="1" cellspacing="0">');
for(i=1;i<10;i++) {
  document.write("<tr><td>" + num + " x " + i + " = " + num*i + "</td></tr>");
}
document.write("</table>");
</script>
</head>
<html>
15. a. Write a JavaScript programs using any 5 events.
onclick:
<html>
 <head>
   <script type = "text/javascript">
     function sayHello() {
       alert("Hello World")
      }
  </script>
 </head>
 <body>
   <p>Click the following button and see result</p>
  <form>
    \epsiloninput type = "button" onclick = "sayHello()" value = "Say Hello" />
  </form>
 </body>
</html>
onload:
<html>
```
#### 15 and the contract of the contract of the contract of the contract of the contract of the contract of the contract of the contract of the contract of the contract of the contract of the contract of the contract of the con

```
Prepared BY: B Kanakarajudownloaded from: www.sucomputersforum.com
<head><title> onload</title>
  <script>
function onload()
\{alert("page is loaded");
}
</script>
</head>
<bodyonload="onload()">
<p>this is onload function</p>
</body>
</html>
onerror:
<html>
<body>
<imgsrc="image.gif"onerror="myFunction()">
<p>A function is triggered if an error occurs when loading the image. The function
shows an alert box with a text</p>
<script>
function myFunction() {
 alert('The image could not be loaded.');
}
</script>
</body>
</html>
Mouse over and Mouse out:
<html>
 <head>
  <script type = "text/javascript">
     function over() {
       document.write ("Mouse Over");
     }
     function out() \{document.write ("Mouse Out");
     }
  </script>
 </head>
 <body>
  <p>Bring your mouse inside the division to see the result:</p>
  <div onmouseover = "over()" onmouseout = "out()">
    <h2>Thisisinsidethedivision</h2>
  </div>
 </body>
```
</html>

```
Prepared BY: B Kanakarajudownloaded from: www.sucomputersforum.com
b. Write a JavaScript program using JavaScript built in objects.
<html>
<head>
<script type="text/javascript">
document.write(Math.pow(3,2) + "<br/>>br />");
document.write(Math.abs(-7.25) + "<br />>");
document.write(Math.sin(30) + "<br />>");
document.write(Math.sqrt(64) + "<br/>shown'r.
document.write(Math.PI+"<br />>");
var txt = "hello, everyone";
document.write(txt.length+"<br />>");
document.write(txt.slice(7,13)+"<br/>>br />");
document.write(txt.slice(7)+ "<br />>");
var d = new Date()document.write(d.getDate()+"<br />>");
document.write(d.getMonth()+"<br />>");
var x = 9.656;
document.write(x.toString()+"<br>");
document.write((123).toString()+"<br>");
document.write((100 + 23).toString()+"<br/>shown);
</script>
</head>
</html>
16. Write a JavaScript program to create registration Form with Validations.
<html>
<head>
<script>
function SU COMPUTERS FORUM()
\{var name = document.forms["RegForm"]["Name"];
  var email = document.forms["RegForm"]["EMail"];
  var phone = document.forms["RegForm"]["Telephone"];
  var what = document.forms["RegForm"]["Subject"];
  var password = document.forms["RegForm"]["Password"];
  var address = document.forms["RegForm"]["Address"];
   if (name.value =="")
  \{window.alert("Please enter your name.");
    name.focus();
    return false;
  }
   if(address.value=="")
```

```
17
Prepared BY: B Kanakarajudownloaded from: www.sucomputersforum.com
 \{window.alert("Please enter your address.");
  name.focus();
  return false;
 }
  if (email.value =="")
 \{window.alert("Please enter a valid e-mail address.");
  email.focus();
  return false:
 }
  if (email.value.indexOf(\degree(\degree), 0) < 0)
 \{window.alert("Please enter a valid e-mail address.");
  email.focus();
  return false:
 }
  if (email.value.indexOf("", 0) < 0)\{window.alert("Please enter a valid e-mail address.");
  email.focus();
  return false;
 }
  if (phone.value == "")
 \{window.alert("Please enter your telephone number.");
  phone.focus();
  return false:
 }
  if(password.value=="")
 \{window.alert("Please enter your password");
  password.focus();
  return flase:
 }
  if(what.selectedIndex<1)
 \{alert("Please enter your course.");
  what.focus();
  return false;
 }
  return true;
}</script>
```
#### 18 and the contract of the contract of the contract of the contract of the contract of the contract of the contract of the contract of the contract of the contract of the contract of the contract of the contract of the con

```
Prepared BY: B Kanakarajudownloaded from: www.sucomputersforum.com
 <style>
SU COMPUTERS FORUM {
  margin-left:70px;
 font-weight: bold;
 float: left:
  clear: left:
  width: 100px;
 text-align: left;
  margin-right: 10px;
 font-family:sans-serif,bold, Arial, Helvetica;
  font-size:14px;
}
div\{box-sizing: border-box;
  width:100%;
  border: 100px solid black;
  float: left;
  align-content: center;
  align-items: center;
}
form{
  margin: 0 auto;
  width:600px;
}</style></head>
<body>
<h1 style="text-align: center">REGISTRATION FORM </h1>
<form name="RegForm" action="/submit.php" onsubmit="return SU COMPUTERS
FORUM()" method="post">
  <p>Name: <input type="text" size=65 name="Name"> </p><br>
  <p>Address:<inputtype="text"size=65name="Address"></p><br>
  <p>E-mailAddress:<inputtype="text"size=65name="EMail"></p><br>
  <p>Password:<inputtype="text"size=65name="Password"></p><br>
  <p>Telephone:<inputtype="text"size=65name="Telephone"></p><br>
       <p>SELECTYOURCOURSE</p>
    <select type="text" value="" name="Subject">
     <option>BTECH</option>
     <option>BBA</option>
     <option>BCA</option>
     <option>B.COM</option>
     <option>BA</option>
    </select></p><br><br>
  <p>Comments:<textareacols="55"name="Comment">
</textarea></p>
```
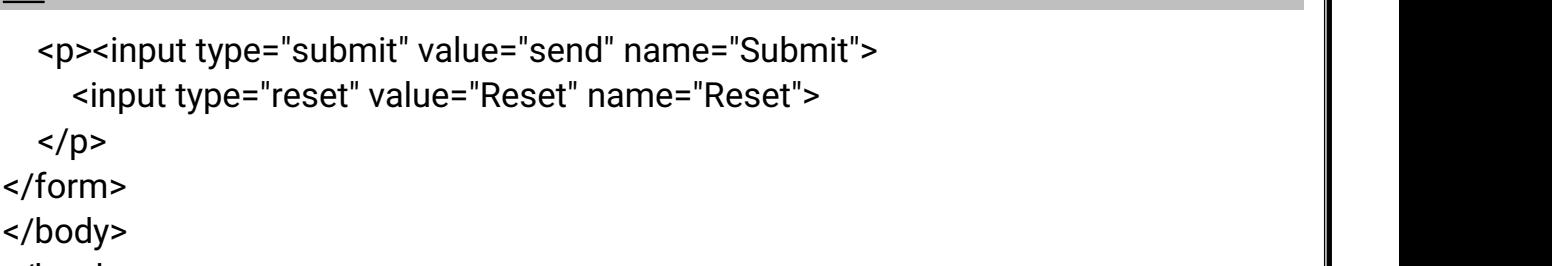

</html>